## Simple example to help you manage invoices, expenses & books of your travel consulting business with TopNotepad

Industry: Travel Agency Created by: Rebecca L

Created on: 6-Feb-2017 Version: 1.0

Here is an example to make it simple for you to use TopNotepad for managing books of accounts of your Tours and Travel consulting business.

Let's say you have a new client, Mr. Jon, who purchased services worth \$1000 from you, which includes an air ticket (\$300), a tour package (\$500) and cab services (\$200).

Your vendors, who supply these services and their charges for above services are as follows:

M/S Air Tickets (for air tickets) - \$250

M/S Tour Package (for tour package) - \$400

M/S CABS (for cab services) - \$180

You also have recurring/non-recurring expenses for your office, like rent, internet, salaries and others.

In the tutorial, we will show how to log other expenses as well.

Now, let' learn how to log every aspect of the above transaction in TopNotepad, in a few different scenarios.

All set? Let's do it!

Scenario 1: The vendors who supply the services are paid by you after deducting your commission.

Step 1: Create an invoice and log payment received from Mr. Jon against the invoice

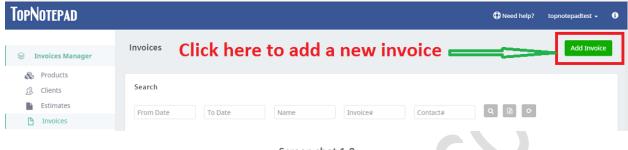

Screen shot 1.0

An invoice form would open up, supply all the necessary information and click on **generate invoice** button at the end of the form.

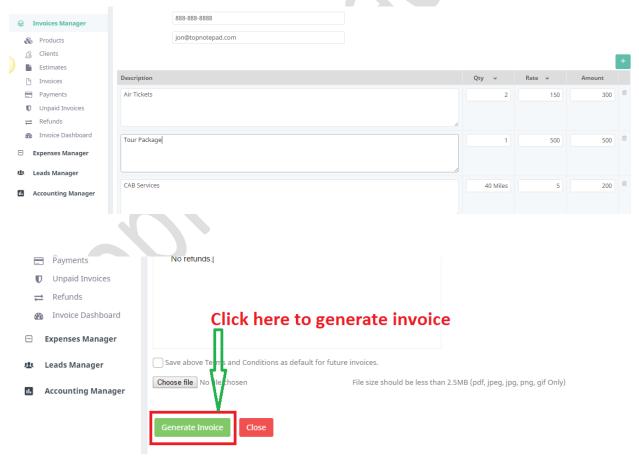

Screen shot 1.1

Click on log payment to record payment received from the client.

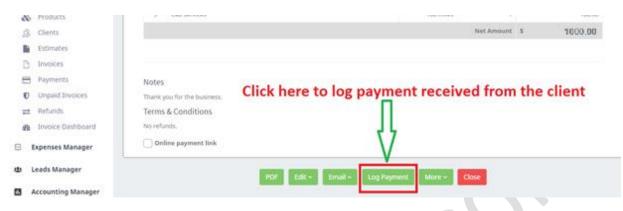

Screen shot 1.2

A payments form would open, supply all the necessary information and click on **save** button at the end of the form.

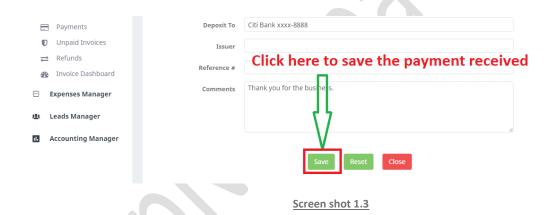

Step 2: Log all expenses, against the invoice you created in step 1, incurred to service this client.

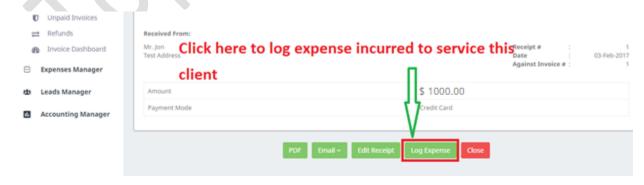

Screen shot 1.4

By logging expense through the 'Log Expense' button, you are linking invoice and expense, you would want to do this only when you incurred the expense for the client and not otherwise i.e., you should not log rent, salary and other expense via the 'log expense' button. While all the expenses would be saved in expenses manage, you need to log the other recurring/non-recurring business expenses through a different workflow, which will be explained in this tutorial at later point.

An expense form would open, log necessary details and save the expense entry.

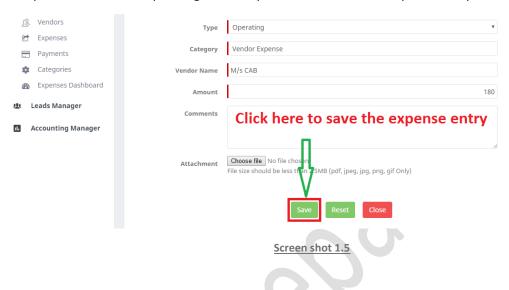

A payments form would open and if you have made the payment to your vendor, select the appropriate payment mode and log the payment amount (full or partial) and save the payment. For our example, we are assuming full payment is made to the vendor.

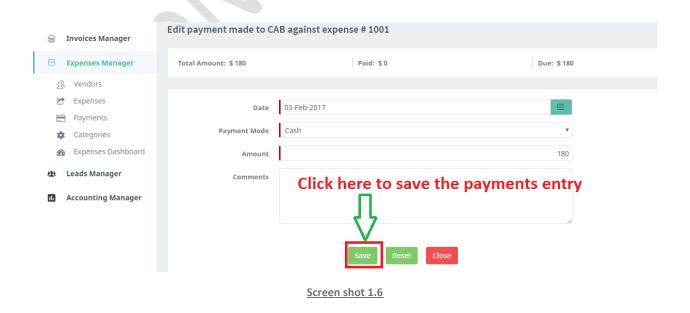

You have learnt how to create an invoice and log one expense incurred against the invoice, now let's look at how to log the other expenses incurred against the invoice.

Go back to invoices and log the remaining two expenses as shown below, one at a time.

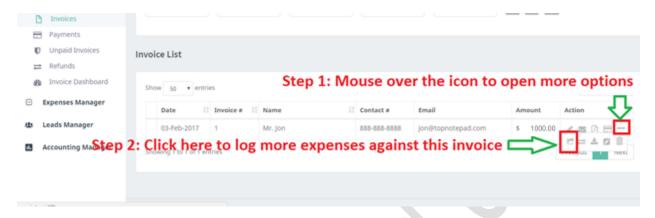

Screen shot 1.7

For the first time, when you click on the icon, log expense incurred at M/S Air tickets

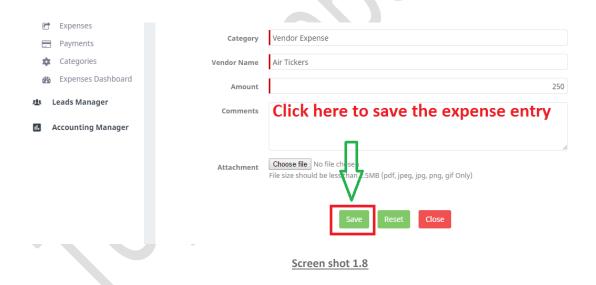

Log the payment against the above incurred expense as shown below and click on save.

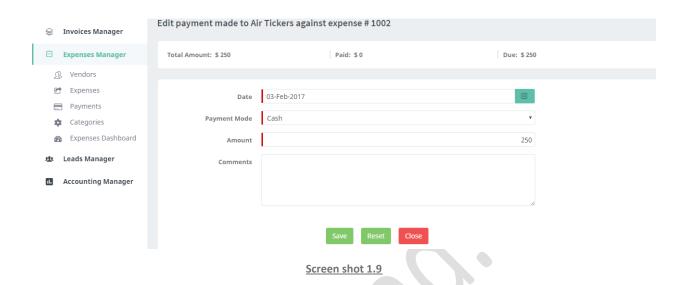

Now, go back to invoices and for the second time when you click on the icon, log expense incurred at M/S Tour Package

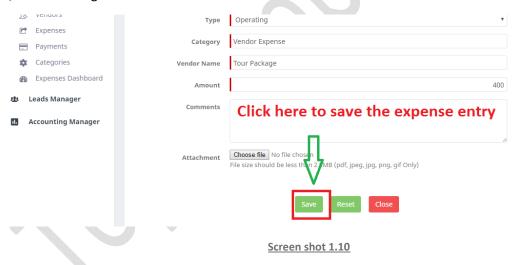

Log the payment against the above incurred expense as shown below and click on save.

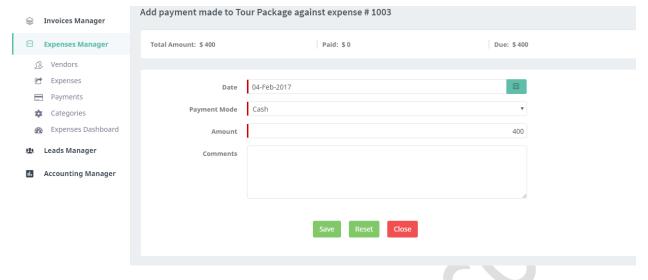

Screen shot 1.11

**Step 3:** Done! You have made all the entries for this transaction required to maintain your books perfectly. Now, track commission/gross margin!

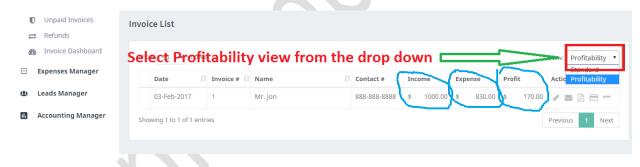

Screen shot 1.12

Please note, whether you get a commission from vendor later or you deducted the commission and make the payment to your vendor in either case the way you log details in TopNotepad would remain the same as above.

**Scenario 2:** Let's say, you deal with M/S Air Ticket (your vendor) on a regular basis and you always make an advance payment to this vendor for future business. This advance payment that is with M/S Air Ticket is your money and is owed to you until you seek service worth the amount from M/S Air Ticket.

Let's assume you paid \$2000 to M/S Air Ticket as advance payment for services to be taken in future. To the remaining two vendors, you pay as and when you seek their service.

In this scenario, here is how you would log various transaction associated to service Mr. Jon

**Step 0:** Log the advance payment of \$2000 made to M/S Air Ticket. In 'vendors' under 'expenses manager' Click on the icon as shown below to open the advance payment form.

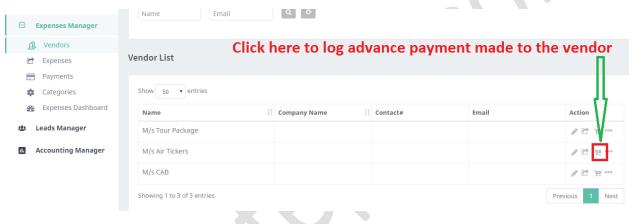

Screen shot 1.13

A payments form would open up, supply all the necessary information and click on **save** button at the end of the form.

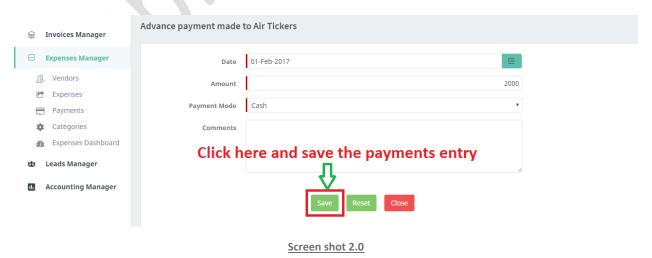

Now, all the other steps remain the same as shown above in scenario 1, except that, when you log payments for expense incurred at M/S Air Ticket (see screen shot 1.9), this time choose payment mode as 'Advance' as shown below.

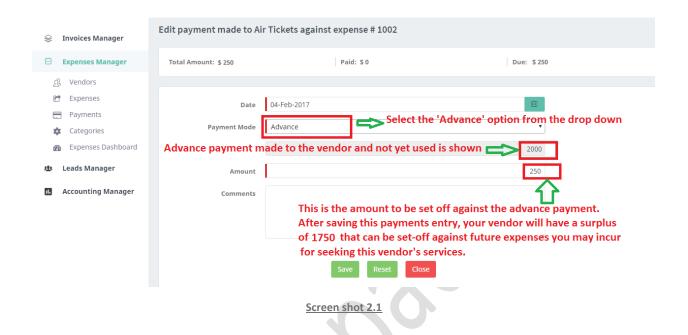

The entry will deduct the sum of \$250 from the advance payment of \$2000. With this entry, you now have only \$1750 with M/S Air tickets as remaining funds paid by you.

Here is how you can check the available balance with your vendor, go to 'vendors' under 'expenses manager' and mouse over the last icon, which will further open more options. From the additional options, click on the highlighted icon as shown below:

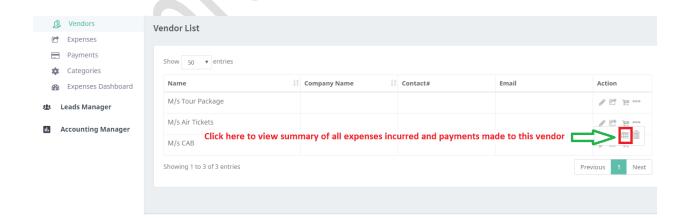

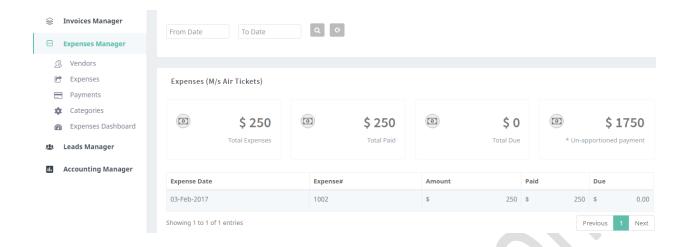

## You can log all the other expenses you incur for running your business through expenses manager.

Go to expenses under expenses manager. Click on add expense to start recording business expenses:

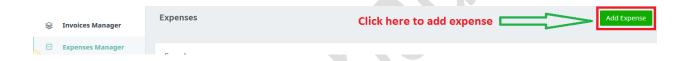

## Enter expense details and click on save

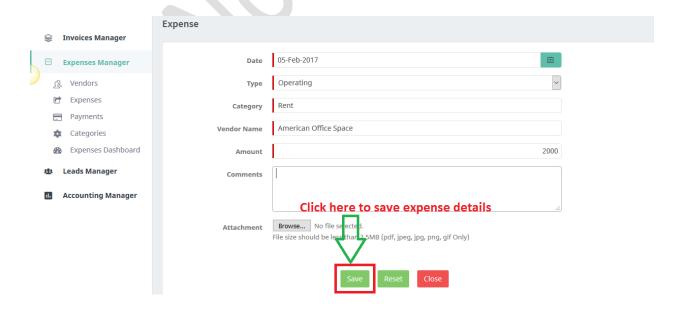

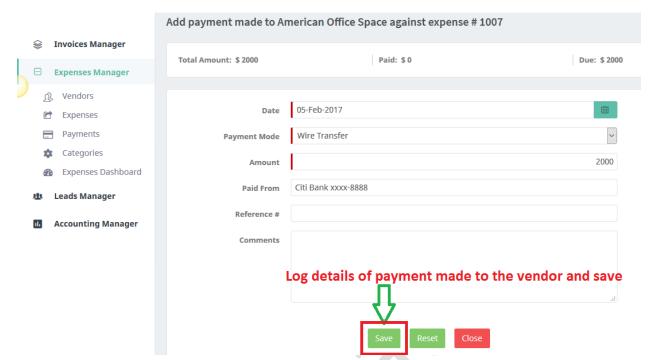

Log the payment against the above incurred expense as shown below and click on save.

Hope the document was helpful. As noted the example covers a few basic cases of a businesses, the objective of the document is to get you started. In case of specific question for transactions not covered in the document, please feel free to write to us. We will try to do our best to answer your queries.

## Suggestion:

Balance sheet is a critical statement for any business, we advise seeking a professional's (CPA, Accountant) help for creating this. What we have in balance sheet report of TopNotepad gives a high-level view of your business basis invoices and expenses. There are many aspects that needs to be considered for creating a balance sheet like capital, loans, stocks-in-trade, value of assets etc. We strongly advise a professional support for creating balance sheet of your business.